# **Annexe 5 – Levier financement du programme HOP'EN Procédure AMI du programme HOP'EN sur oSIS**

## Nouvel onglet « HOP'EN, appel à manifestation d'intérêt »

Dans oSIS, présence d'un nouvel onglet « HOP'EN, appel à manifestation d'intérêt », sous l'onglet « Indicateurs d'usage hôpital numérique » :

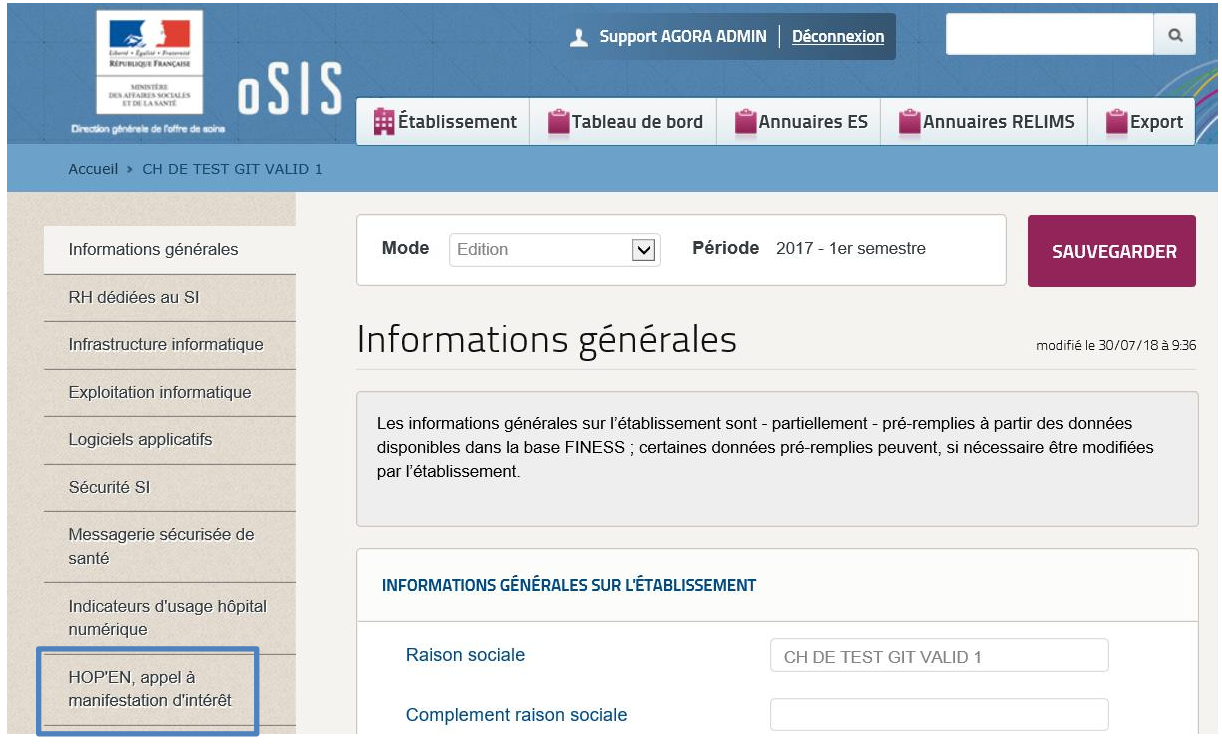

## Accès à l'onglet « HOP'EN »

2 modes de consultation sont disponibles :

- « Ecriture » pour les établissements publics, les établissements EBNL, Privés et CLCC.
- « Lecture » pour les ARS et la DGOS.

## Contenu de l'onglet

#### **Première « section » - Estimation du « soutien financier »**

Activité combinée : 85501.00

Catégorie de l'établissement : B

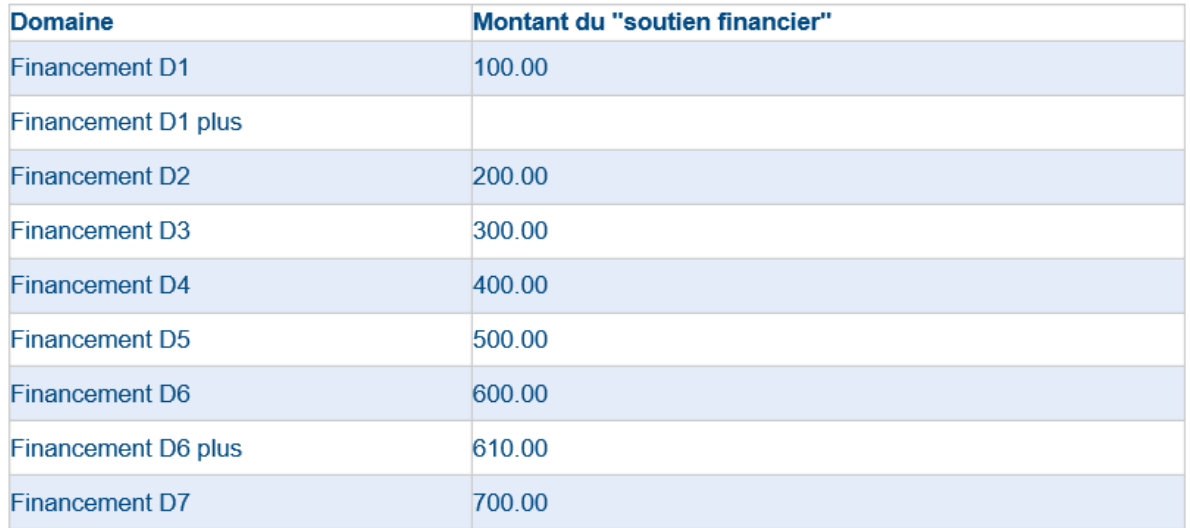

Cette première section présente : l'activité combinée (issue de la SAE 2017) de l'établissement identifié, la catégorie de l'établissement et une estimation par domaine du montant du « soutien financier ».

#### **Deuxième « section » - Manifestation d'intérêt**

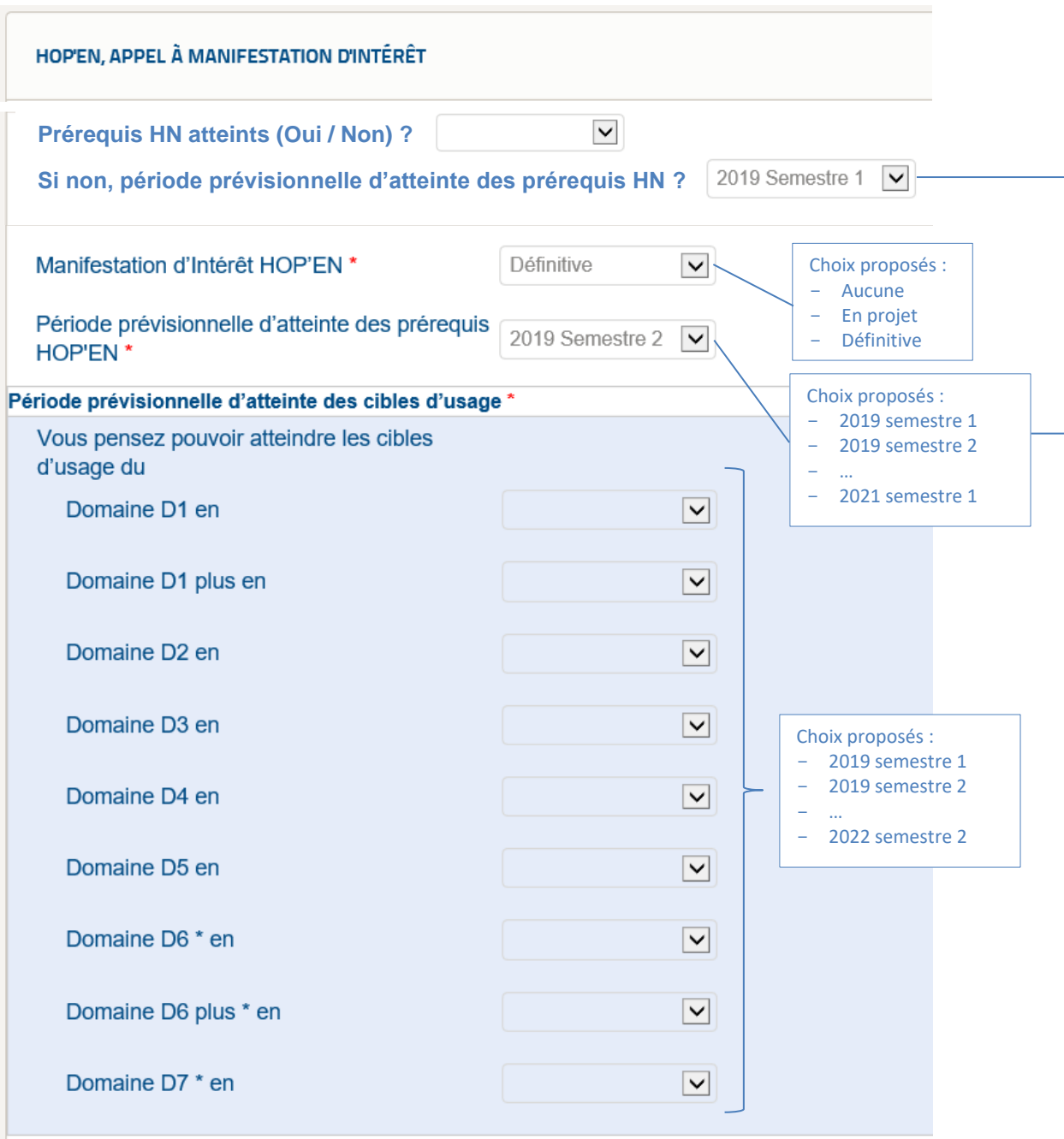

\* Pour candidater sur les domaines D6 et D7, il faut que les cibles d'usage des domaines D2 et D3 du programme Hôpital Numérique soient atteintes.

Cette section permet à l'établissement :

- De se positionner dans le cadre de l'AMI.
- D'indiquer la période prévisionnelle d'atteinte des prérequis HOP'EN.
- D'indiquer le ou les domaine(s) objets de la manifestation d'intérêt et, pour chaque domaine identifié, la période prévisionnelle d'atteinte des cibles d'usage.

SI l'établissement ne saisit rien, cela signifie qu'il ne candidate sur aucun domaine. Pour candidater sur un domaine, il faut sélectionner un semestre prévisionnel d'atteinte des cibles du domaine concerné.

Un établissement qui serait intéressé pour candidater sur un domaine mais ne peut s'engager sur un semestre, peut déposer un commentaire dans la « zone commentaire » en texte libre pour l'indiquer à son ARS. Les items sont renseignés par l'établissement et modifiables uniquement par lui.

#### **Troisième « section » - Contact**

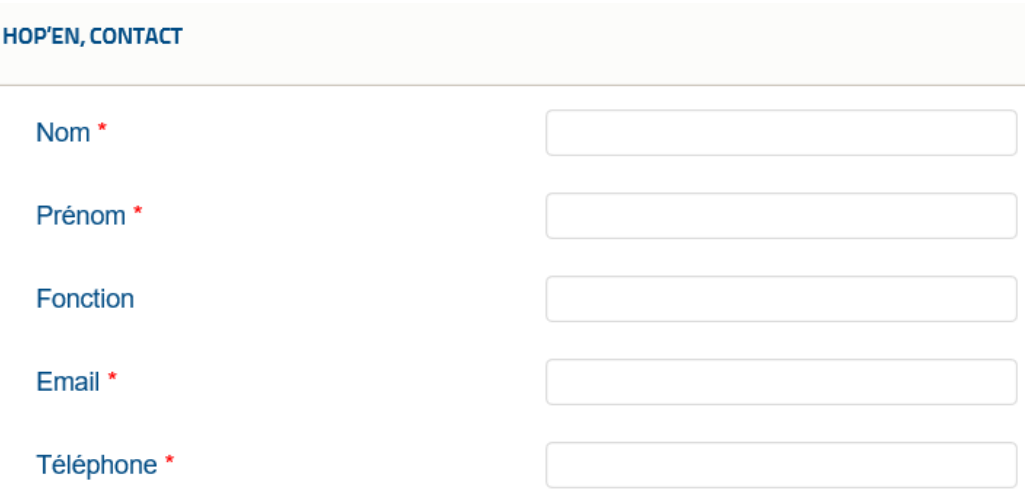

Cette section permet à l'établissement d'indiquer les coordonnées de la personne référente sur le programme HOP'EN au sein de son établissement. Elle rappelle également les coordonnées du représentant légal de l'établissement.

#### **Quatrième « section » - Commentaire**

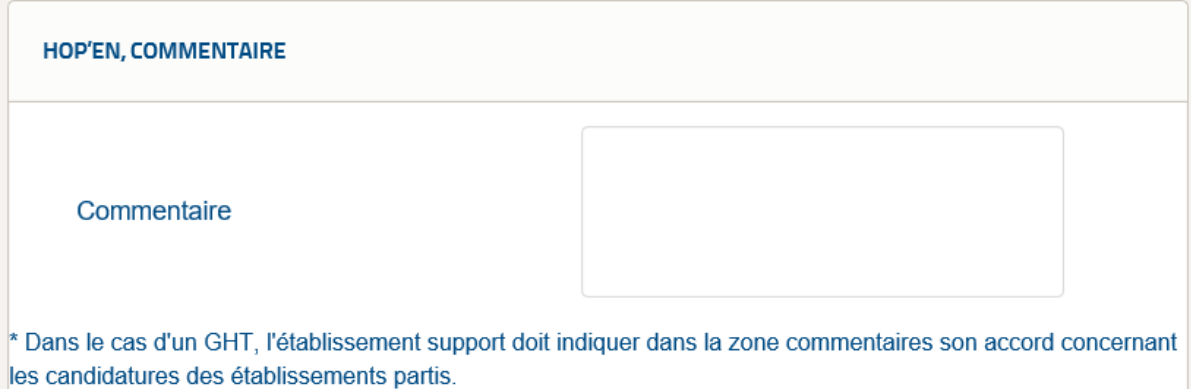

Cette section permet, entre autres, à l'établissement support d'un GHT d'indiquer la validation de son directeur pour les candidatures des établissements parties au groupement.

Des éléments complémentaires peuvent également être indiqués sur le contexte de la précandidature.

#### Fonction d'export des dossiers de pré-candidature HOP'EN

Cette fonction permet aux ARS de disposer d'un export des éléments renseignés dans cet onglet pour les établissements les concernant.